## Edit Multiple Classes at Once

The most efficient way to edit multiple classes at once is to use the**Edit Classes** page. There are a few options to access this page and make updates to classes:

- *Classes (menu) > Edit All Classes*
- *Classes (menu) > All Classes*

Expand the sections below for more information on editing multiple classes.

Edit Classes from the Classes (menu) > Edit All Classes

Expand/Collapse  $AT$ 

Edit Classes from the Classes (menu) > All Classes

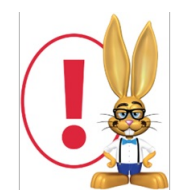

*Edit All Classes does not allow the status of archived classes to be edited.*